# TCAL Calibration Engine

D. Kresan GSI, Darmstadt

#### Purpose

Give an overview on how to use, showing simplified extracted code

Followed by practical exercise with Ralf Plag on Mapped2Cal conversion

## Not to duplicate the code

Multiple detectors use the same algorithm for time calibration

Create one implementation in a library, easy to use and reliable

With extra functionality to allow "human-like" operations on a binary ROOT file

Usage in calibration task: 2 Stages I. Mapped2CalPar II. Mapped2Cal

## I. Calculate parameters: Mapped2CalPar

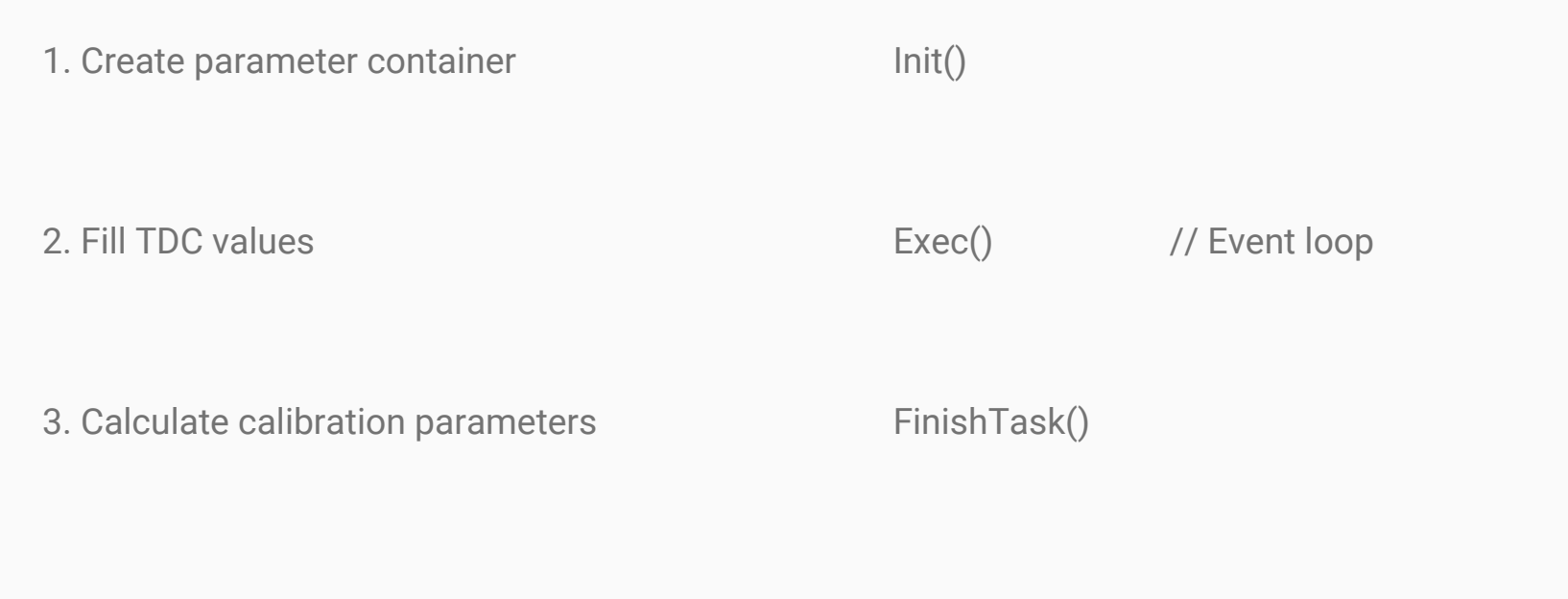

# 1. Init()

fCal\_Par = (R3BTCalPar\*) FairRuntimeDb::instance()->getContainer( "LandTCalPar");

// Create parameter // container

fCal\_Par->setChanged();

fEngine = new R3BTCalEngine(fCal\_Par, fMinStats);

// Create TCAL engine

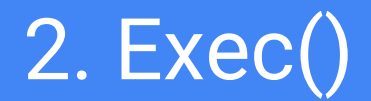

{

}

// Loop over mapped data

 fEngine->Fill(iPlane, iPaddle, iSide, hit->GetTacData()); // Stores TDC value of current module

## 3. FinishTask()

fEngine->CalculateParamTacquila();

or

fEngine->CalculateParamVFTX();

// Calculate and store parameters, assuming Tacquila electronics

// VFTX electronics

## II. Apply parameters: Mapped2Cal

1. Read parameters

SetParContainers()

2. Apply them for calculation of time [ns]

Exec()

## 1. SetParContainers()

fCal\_Par = (R3BTCalPar\*) FairRuntimeDb::instance()->getContainer( "LandTCalPar"); // Get pointer to parameters

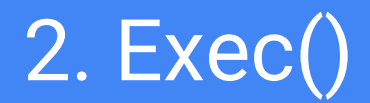

{

// Loop over mapped data

```
 R3BTCalModulePar* par = 
fCal_Par->GetModuleParAt(iPlane, iPaddle, 
iSide);
```

```
 Double_t time = par->GetTimeVFTX(tdc);
}
```
// Get parameters for the current module

// Get time for the TDC channel

# Insight

Open the ROOT file with parameters

Create new instance of TBrowser and navigate to the file

Right-click on the object (name which was used in getContainer("...")) for context menu

### Available functions

printParams

PrintModuleParams … plane, paddle, side

DrawModuleParams … plane, paddle, side

// Dump values for all modules

// Dump values for a specific module

// Display values graphically on a canvas

### Advanced

One can manually change value for a specific module in some (range of) channel(s)

Instructions here:

Restricted document "Manually edit ROOT time calibration parameters" on the r3broot website